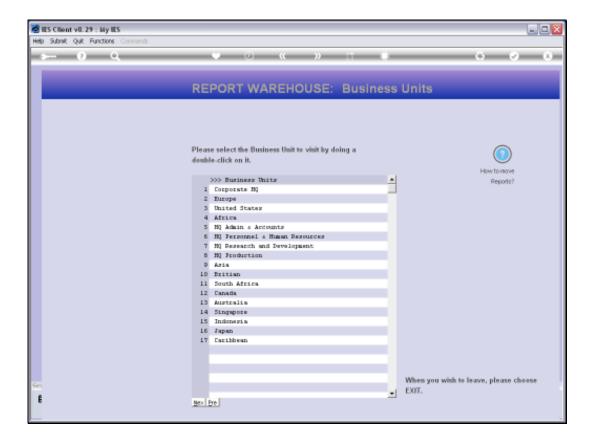

Slide 1

Slide notes: We will now consider how to manually remove a Report from the Public Warehouse. One has to be an Administrator User to do this.

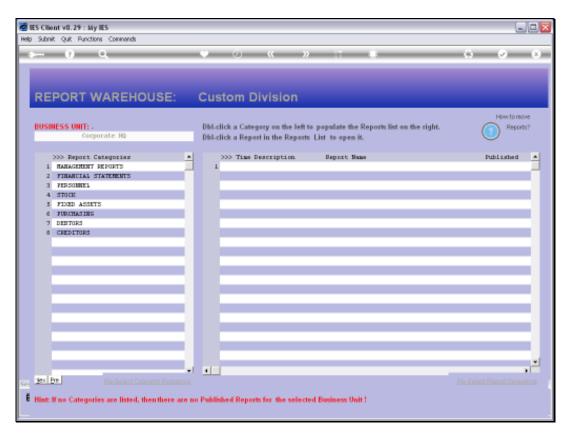

Slide 2 Slide notes:

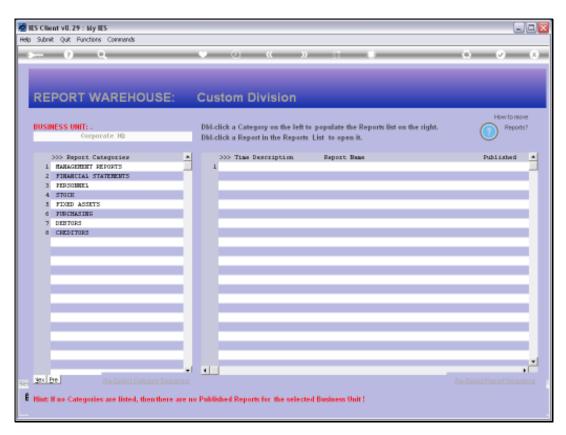

Slide 3 Slide notes:

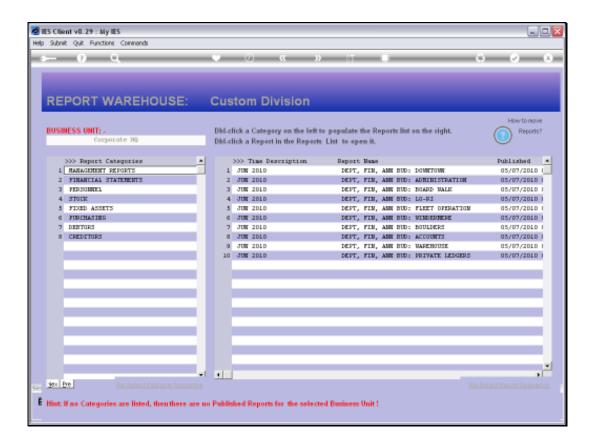

## Slide 4

Slide notes: When we open a Report for browsing, our options are determined by whether the User is an Administrator or not.

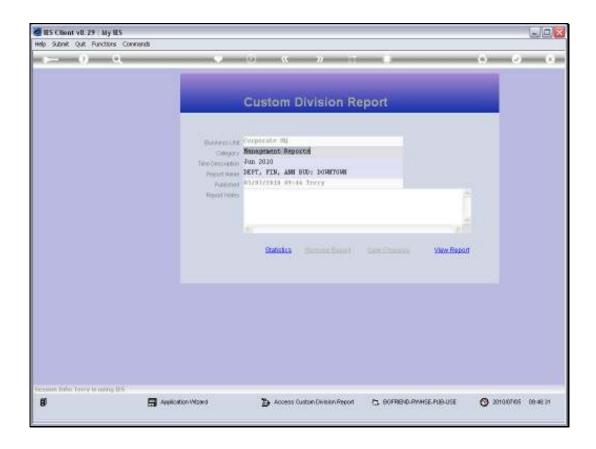

## Slide 5

Slide notes: Here is the typical opening of the Report for viewing, by a standard user, i.e. non-Administrator User. In this case, the 'remove' option is not available.

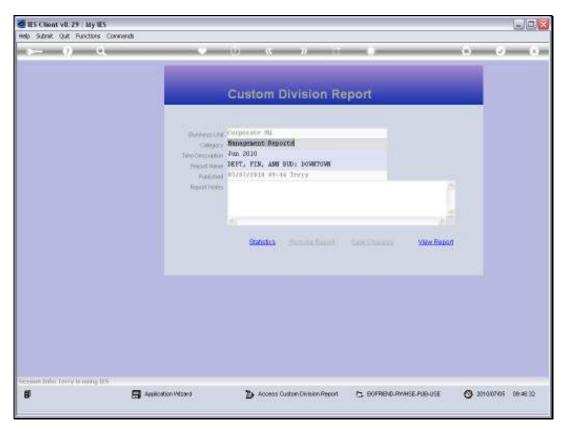

Slide 6 Slide notes:

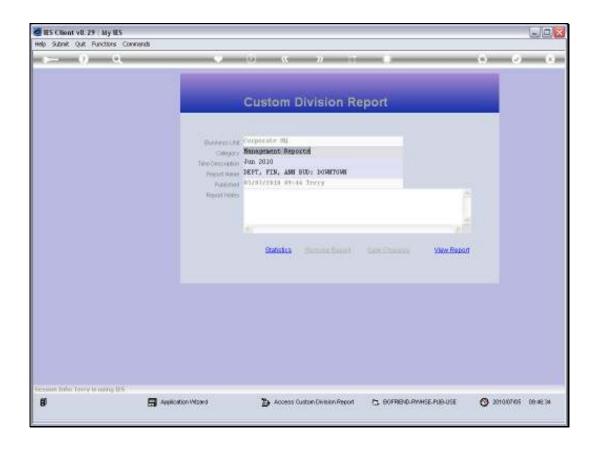

Slide 7

Slide notes: Also, the Report Notes cannot be changed and saved by this User.

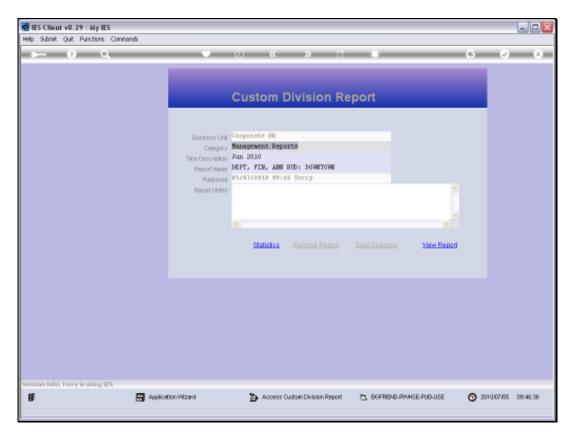

Slide 8 Slide notes:

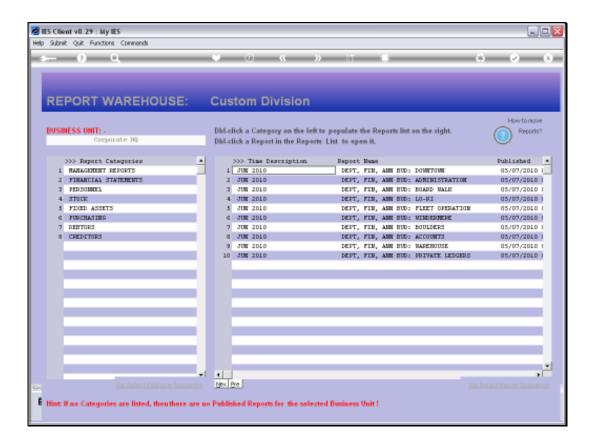

## Slide 9

Slide notes: Now, we will do the same thing with an Administrator User profile.

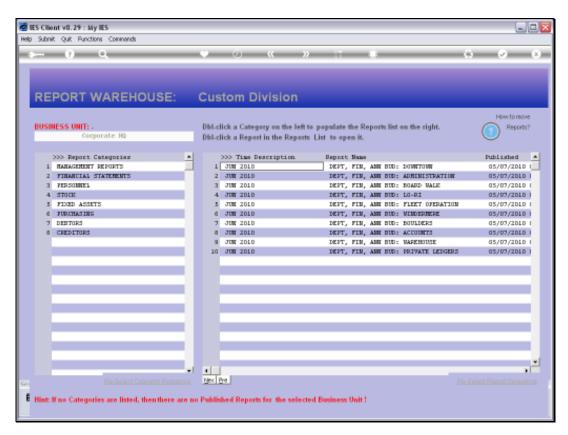

Slide 10 Slide notes:

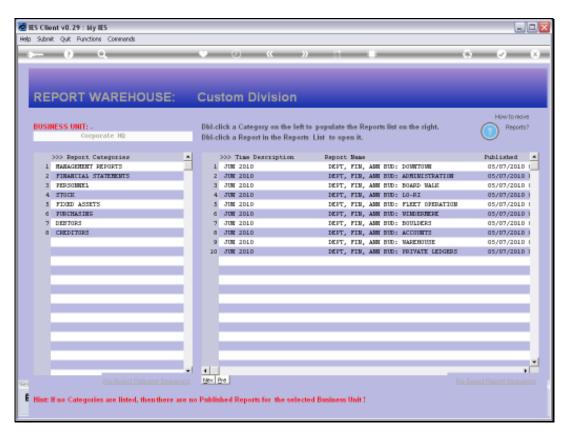

Slide 11 Slide notes:

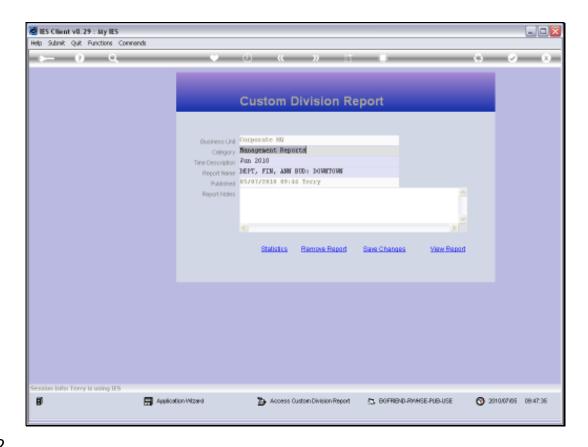

Slide 12

Slide notes: And we note that now we can edit Report Notes and save them, and we can use the 'remove' option to remove this Report from the Warehouse.

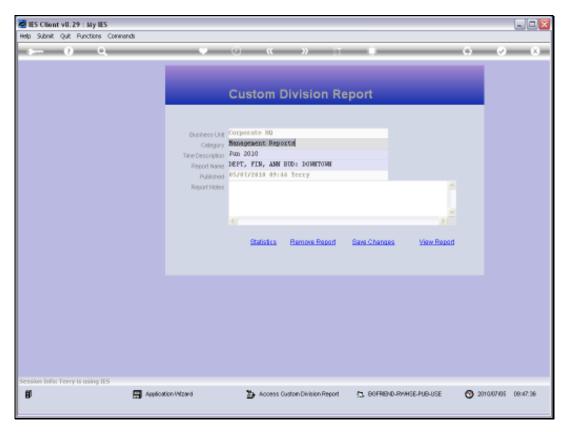

Slide 13 Slide notes:

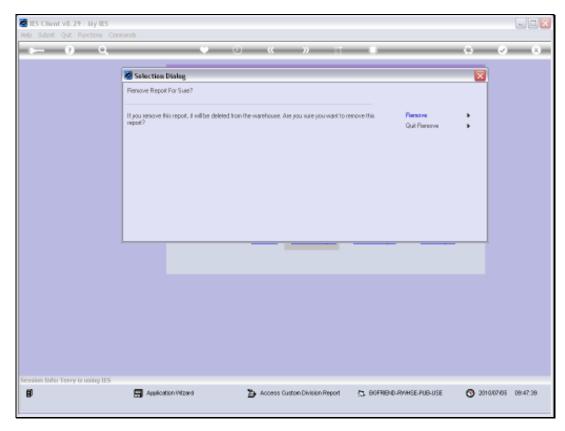

Slide 14 Slide notes:

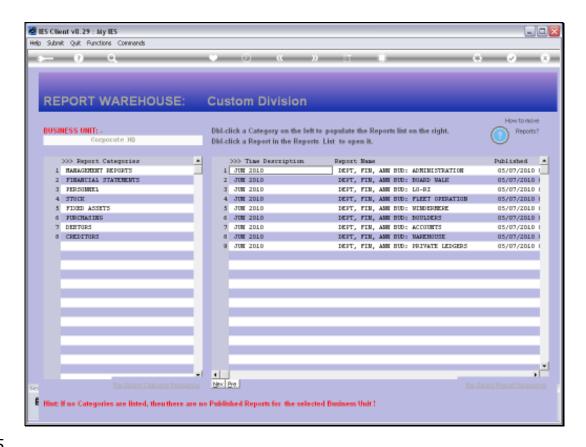

Slide 15

Slide notes: And the Report has already disappeared from the content index.

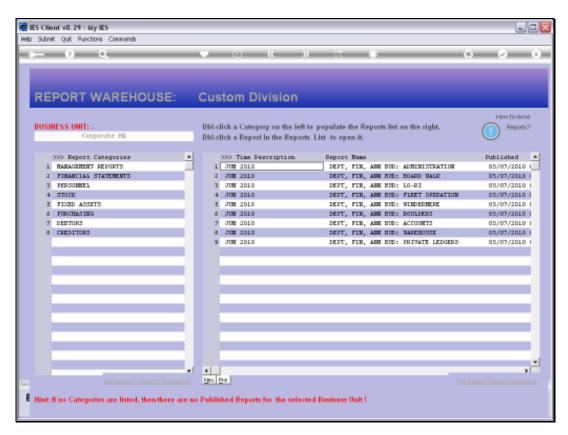

Slide 16 Slide notes:

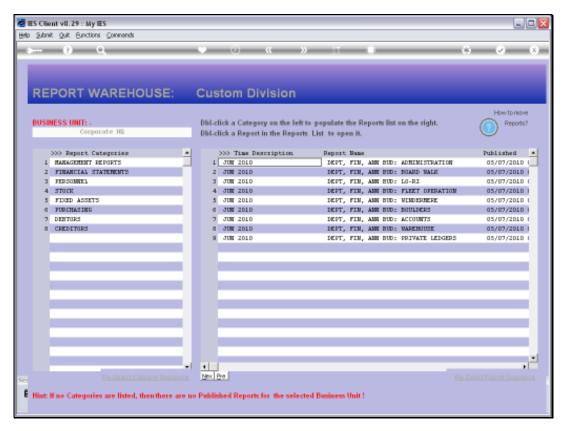

Slide 17 Slide notes: